## **1** Octave

## **1.1 for Windows**

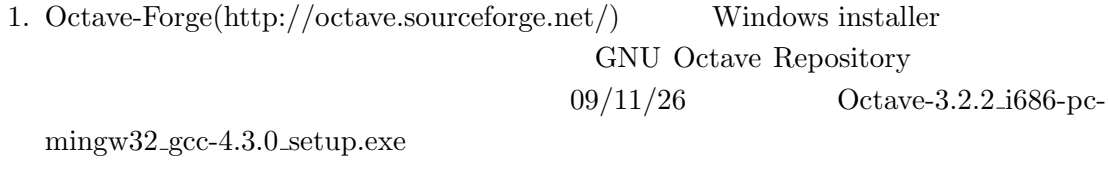

2.  $\hspace{10mm}$  OK

## $1.2$

## Octave

octave-3.2.2.exe:1*\* Octave*\*3.2.2 gcc-4.3.0*\* bin *>*

*•* 基本演算(+*, −, ∗, /*,ˆ  $> 1+2$ *>* 1*−*2 *>* 1*∗*2 *>* 1*/*2 *>* 2ˆ10

**•** sin, cos, tan, sin<sup>-1</sup>, cos<sup>-1</sup>, tan<sup>-1</sup>, log, exp, sqrt  $>$  sin(1) *>* exp(2)  $>$   $\log(10)$  $>$   $\log\!2(10)$   $~$   $\log_210$  $>$  sqrt $(2) \times \sqrt{2}$  $> 2^(1/2)$ 

*•* 表示桁数の切り替え

 $>$  format long  $> pi$ 

*>* format short

• **•**  $\mathcal{O}(\mathcal{O}(\log n)^{1/2})$ 

*>* format

 $>$  v1 = [1, 2, 3]  $>$  v1 = [1 2 3];  $\qquad \qquad ;$  $>$  v2 = [2 1 4]  $> v3 = [1; 2; 3]$  $>$  v3 = [1 2 3]<sup>'</sup> A' A  $> M = [0, -2, 2; -3, 1, 3; -1, 1, 3]$  $> M = [0 - 2 2 ($  $-3$  1 3( -1 1 3];  $>$  v1+v2  $>$  v1∗v2' *>* M*∗*M *>* Mˆ3 *•* 連立方程式  $11x + 3y = 1, 2x + y = 0$ *>* A = [11, 3; 2, 1];

 $> b = [1; 0];$  (*b* )

*>* A*\*b

**2** プログラム

```
• エディタ
 > edit Notpad++
 Format − > Encode in UTF-8
 Language − > Matlab
 \mathbf{R}• &
 \&• 関数
 function y=f(x)y = x+1endfunction
• ゼロ行列
 A = \text{zeros}(10,10)• • \mathbb{R}for i = 1:10A(i,i)=i;end
• 描画
 > plot ([0:0.1:pi],sin([0:0.1:pi]))
 x = [0:0.1:pi]y = sin(x)plot (x,y)
 x= linspace(0,pi,11)
 y = \sin(x)plot (x,y)
```

```
2 y'' = p(x)y' + q(x)y + r(x)y(a) = \alpha, y(b) = \betaa=0;
b=1;alpha=2;
beta=3;
n=99; # -1function y=p(x)
 y=1;endfunction
function y=q(x)y=2;endfunction
function y=r(x)y=x+1;
endfunction
h=(b-a)/(n+1);x = 1inspace(a+h,b-h,n)';
A = zeros(n, n);for i = 1:nA(i,i) = 2+h^2 * q(x(i));end
for i = 1:n-1A(i, i+1) = -1+h/2 * p(x(i));A(i+1,i) = -1-h/2 * p(x(i+1));end
bb = zeros(n, 1);
bb(1)=-h^2*r(x(1))+(1+h/2*p(x(1)))*alpha;
```
 $10$ 

4

```
bb(n)=-h^2*r(x(n))+(1-h/2*p(x(n)))*beta;for i=2:n-1bb(i)=-h^2*r(x(i));
end
y = A \bb{b};
xx = [a; x; b];yy = [alpha;y;beta];
```
plot (xx,yy)